# www.sukcesgroup.pl MOTOR FOR CURTAINS DT72TE/S

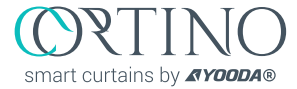

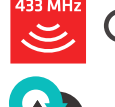

Non-compliance with the specification might cause risk for life or health and can determine proper work of the curtains. We strongly recommend to comply with the specification.

The DT72TE/S series are motors with two-way communication **AYOODA**Smart Home system.

# 1. General information

 $\epsilon$ 

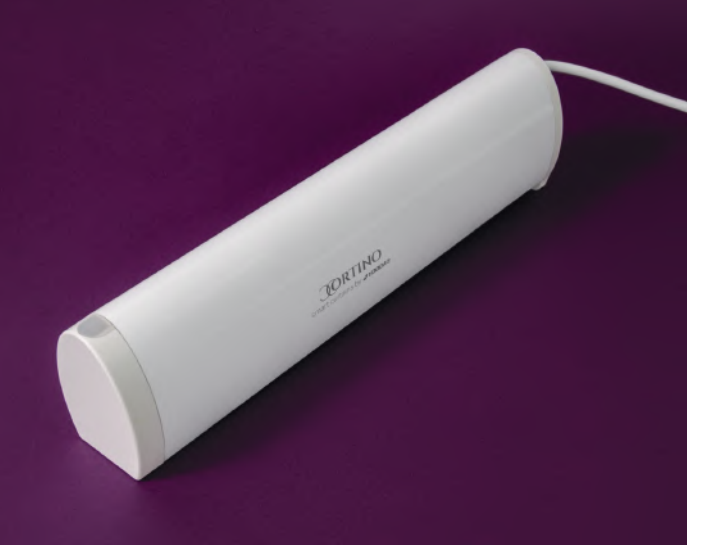

Motor for curtains DT72TE/S

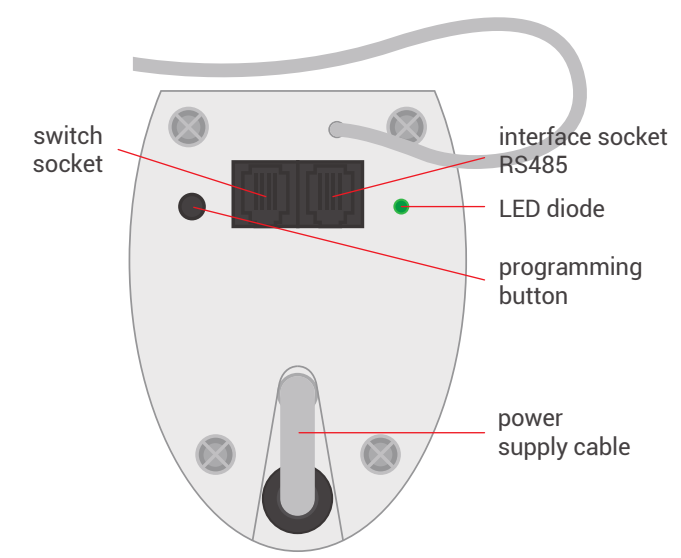

The motors of the DT72TE/S series are motors with two-way communication and with radio receiver, which together with the curtain rod are designed to automate curtains and enable wireless control using a remote control. They have electronic limit switches that are set automatically. The DT72TE/S series motors are compatible with all YOODA Smart Home System transmitters.

Radio receiver memory: up to 10 transmitters

Power supply: 230 V / 50 Hz

Operating temperature: from 0°C to 50°C

Protection degree: IP 20

Load: up to 50 kg

Maximum continuous work time: 4 min.

# PROGRAMMING BUTTON FUNCTIONS:

- 1. Pressing the programming button briefly for approximately 1 second controls the drive step by step.
- 2. Pressing the programming button for 2 secons enters the motor into the transmitter programming mode.
- 3. Pressing the programming button for 6 seconds activates the function of blocking the radio signal. To deactivate the function, briefly press the programming button on the motor head or disconnect motor power.
- 4. Pressing the programming button for 10 seconds changes work motor direction or switch configuration
- 5. Pressing the programming button for 14 seconds deletes the motor memory and restores the factory settings.

## 2. Safety measures

Before installing or using motor please read the following instruction. The installer must comply with the standards and regulations in force in the country where the appliance will be installed and provide information to users about the conditions and maintenance of the device. Failure to follow these instructions can present risk to life and health, or invalid functioning of the roller shutter. This also results in the loss of warranty rights.

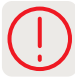

Motors torque parameter should be adequate to the weight of the curtain.

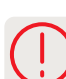

Switch off the power supply before any installation or maintenance operation.

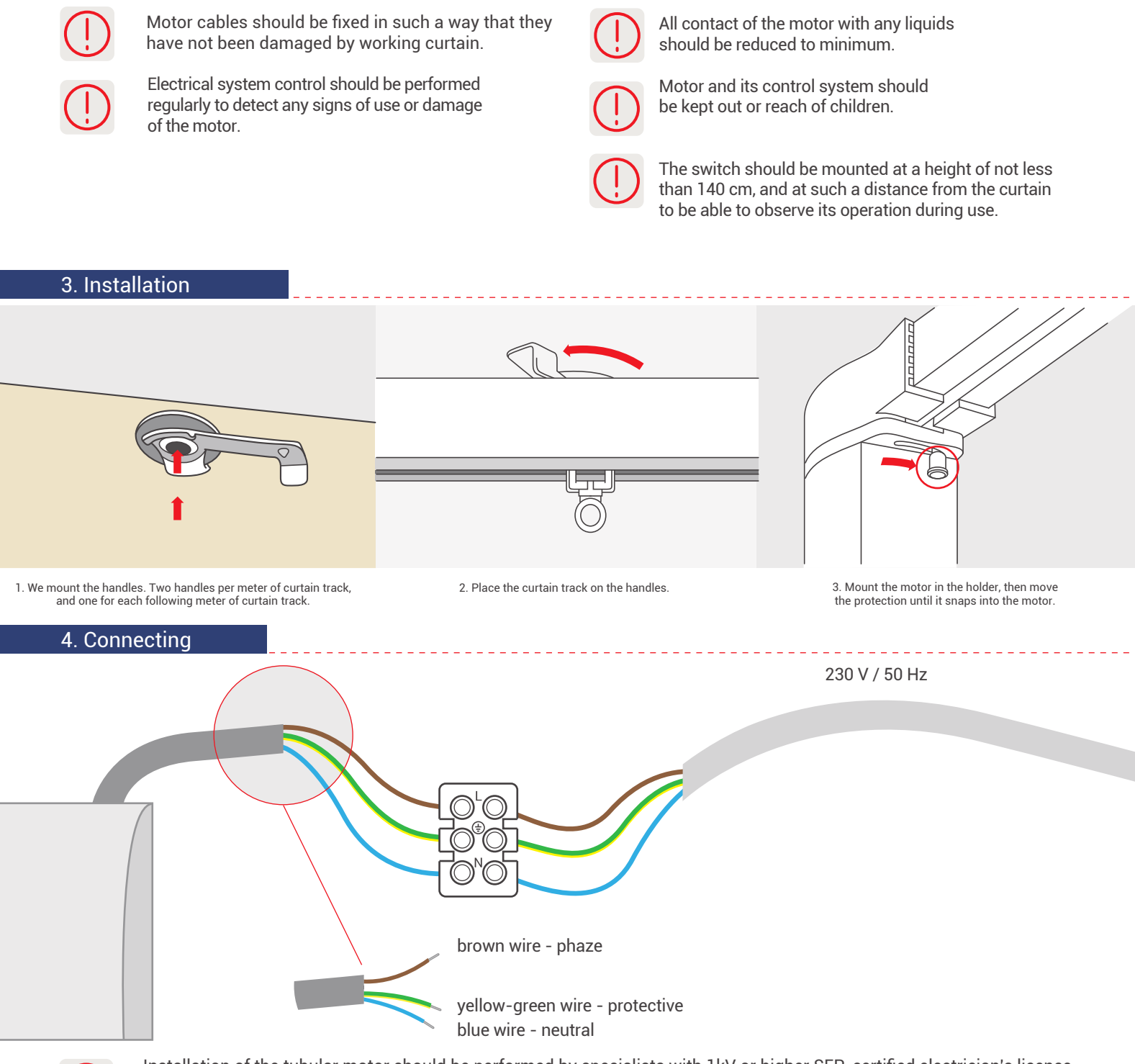

Installation of the tubular motor should be performed by specialists with 1kV or higher SEP-certified electrician's licence (SEP - Association of Polish Electrical Engineers) or equal license. Device is designed to operate in places shielded from unfavourable weather conditions. Motor should be installed in accordance with all provisions of regional law and professional standards. All cables connecting power receiver with electric source should be protected from overload and short-circuits effects with devices automatically disconnecting power. Device should be powered with a separate source and protected only with a fast-blow fuse (never slow-blow fuse). Creating electrical system using inadequate fuse may result in loosing rights under the provisions of warranty. When connecting device to power source with cables with adequate cross-section should be used. Long-lasting output load capacity table should be the ground for choosing adequate cables.

# 5. Connecting and configurating of the switch

1. Connect the switch to the socket using the RJ-9 plug. For mounting the RJ plug, use the right tools for it.

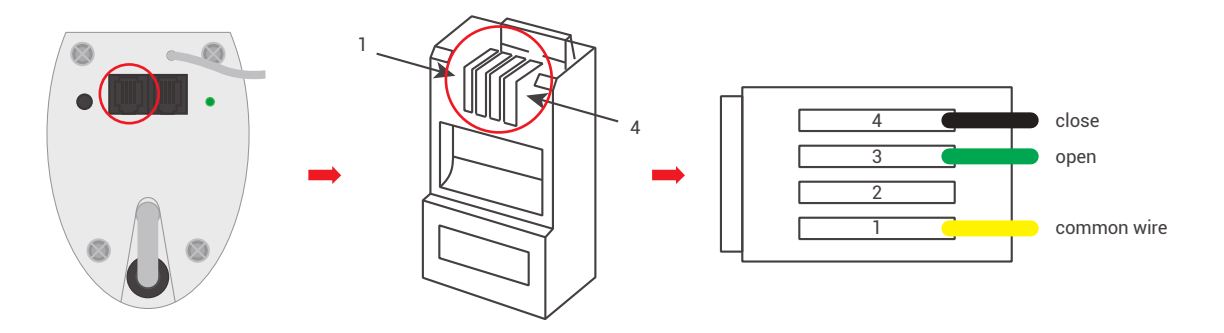

- 2. The motor can work in one of four switch modes:
- I MODE ASTABLE SWITCH FOR BLINDS:
- a) A short circuit between wires 1 and 3 causes open or close the curtain.
- b) A short circuit between wires 1 and 4 closes or stops the curtain.

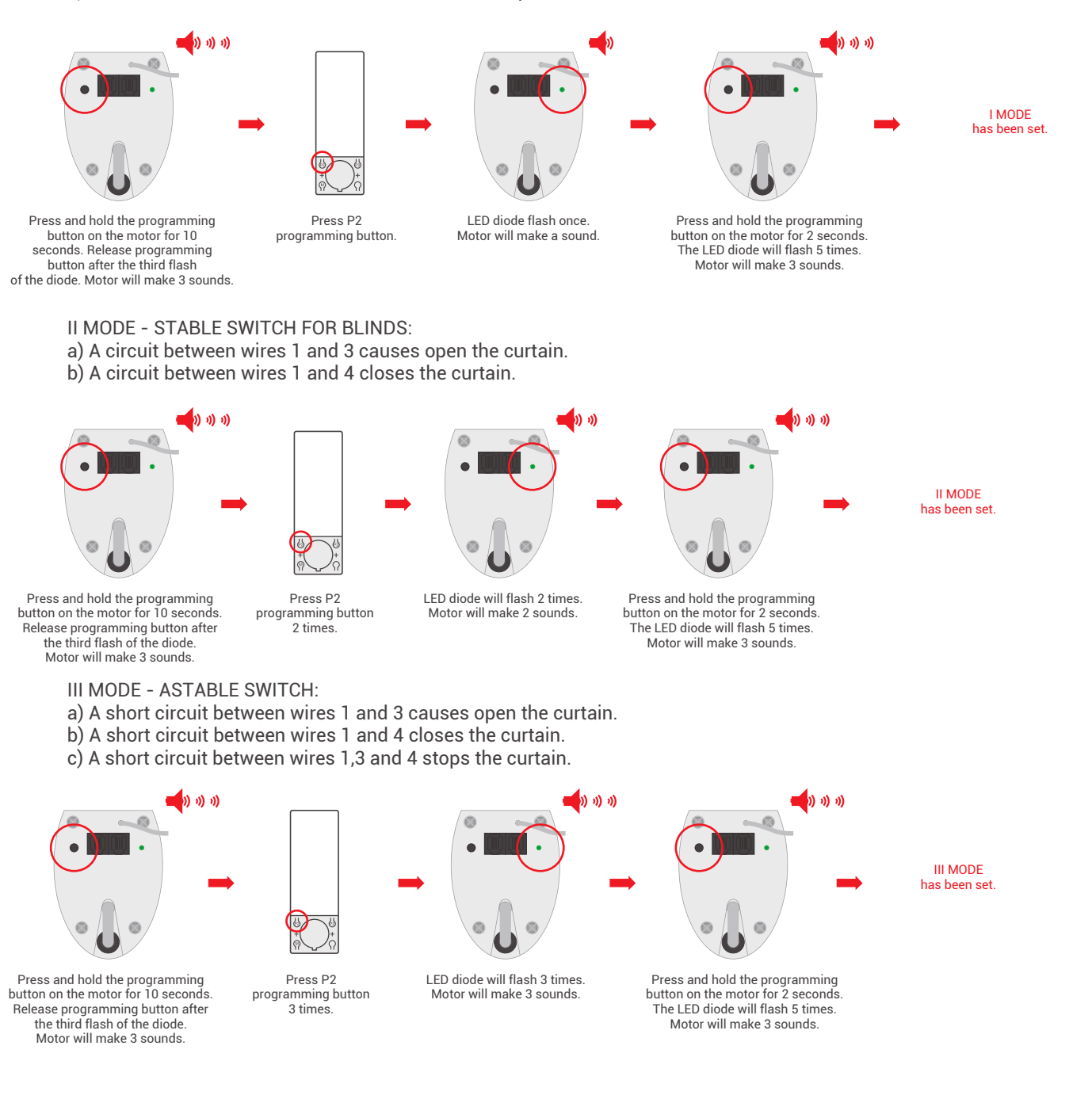

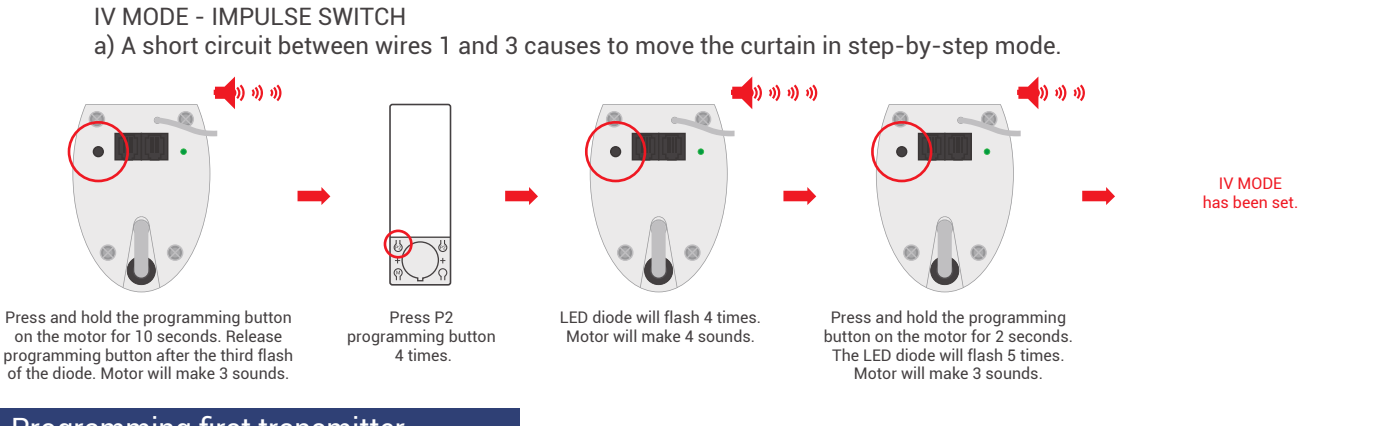

# 6. Programming first transmitter

1. Longer than 10 seconds pause between series of button clicks during programming will cause device to switch off from programming mode without saving any changes.

\_\_\_\_\_\_\_\_\_\_\_\_\_\_\_\_\_\_

### METHOD 1:

Programming the first transmitter by this method it is possible, when none of the transmitters has been programmed.

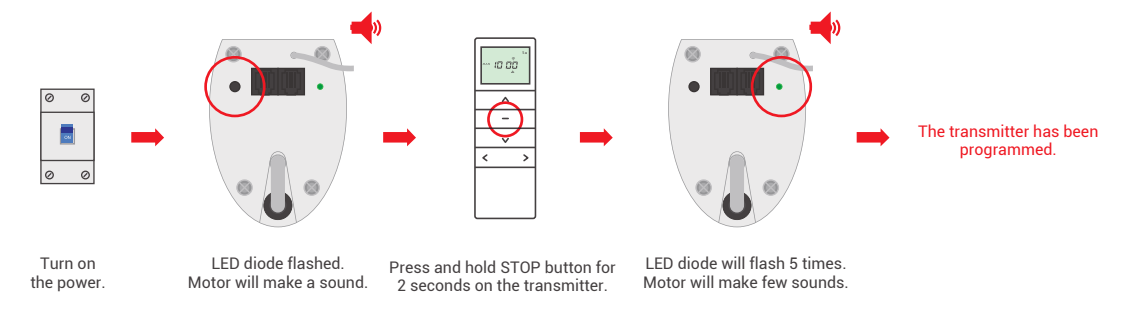

#### METHOD 2:

If the limit positions have not been set, programming the first transmitter removes the previously programmed transmitters from memory.

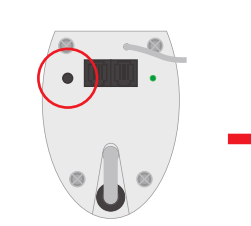

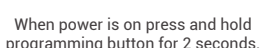

LED diode flash once. Motor will make a sound. Press and hold STOP button for 2 seconds on the transmitter.

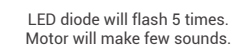

The transmitter has been programmed.

# 7. Changing motors direction

#### METHOD 1:

Changing the work motor direction using this method is only possible before the limit positions are programmed.

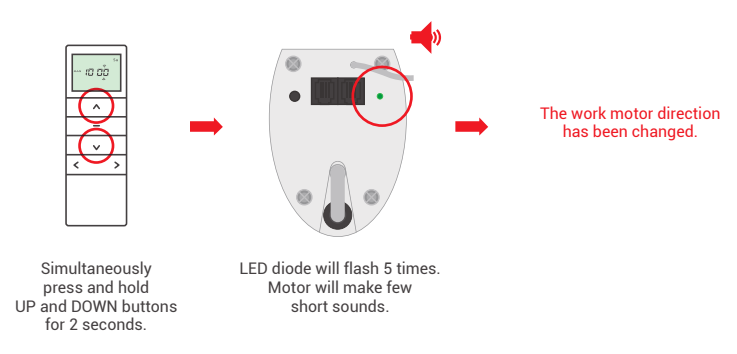

METHOD 2:

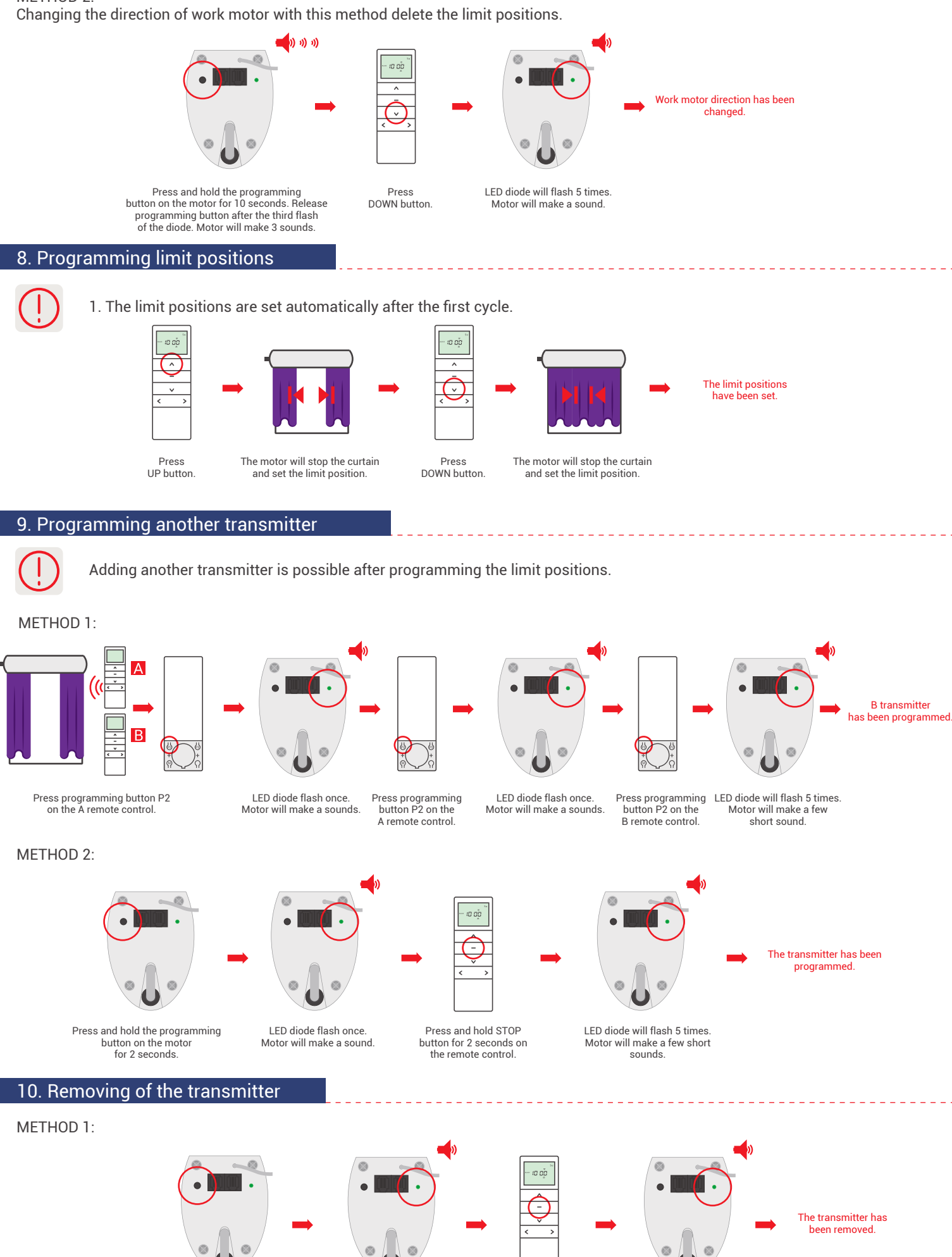

Press and hold the programming button on the motor for 2 seconds.

LED diode flash once. Motor will make a short sound.

Press and hold STOP button one the remote control.

LED diode will flash 5 times. Motor will make a few short sounds.

5

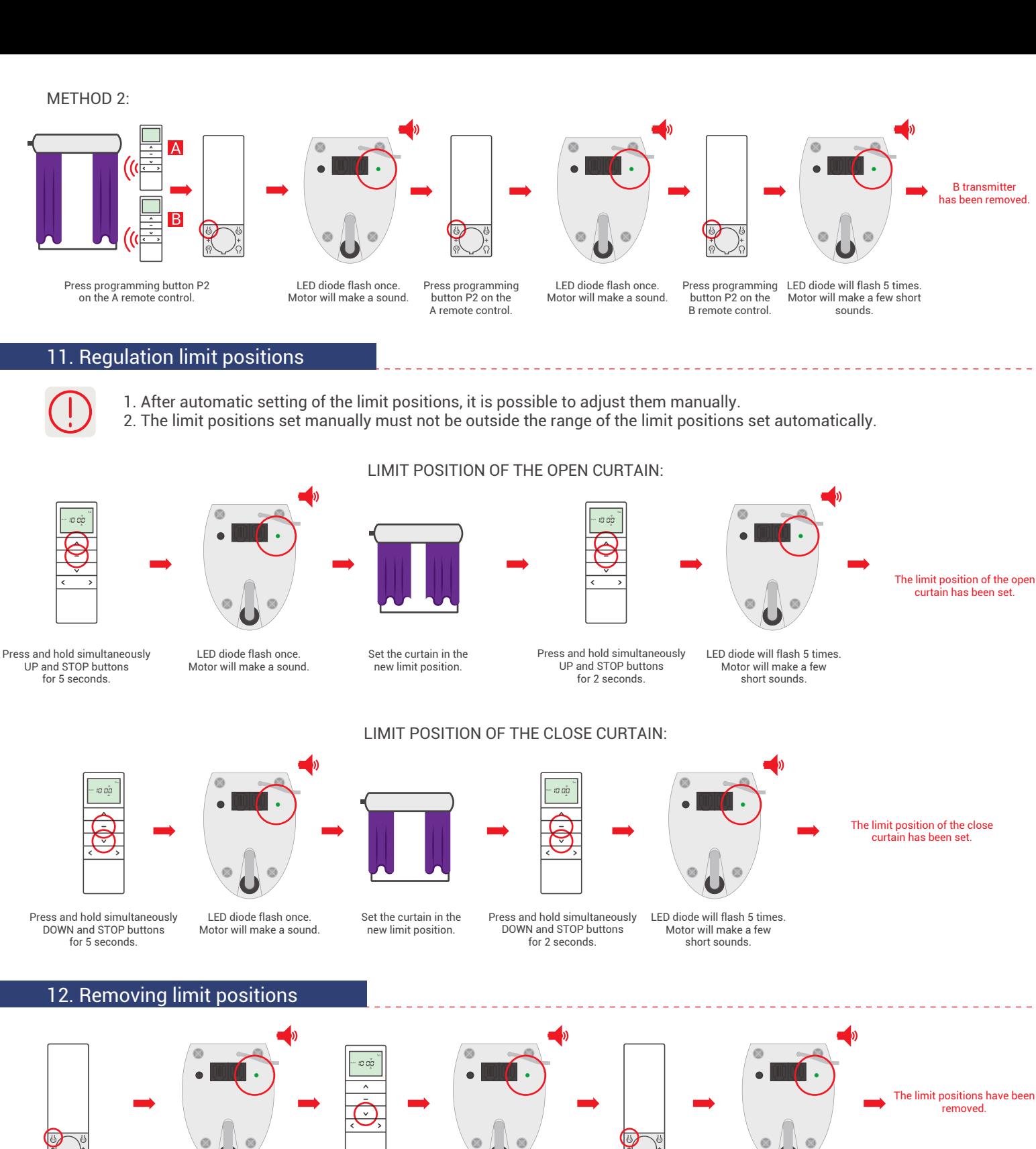

Press programming button P2.

LED diode flash once.

Press DOWN button.

LED diode flash once. Motor will make a sound.

Press programming button P2.

LED diode will flash 5 times. Motor will make a sound.

# 13. Programming the third limit position

Motor will make a sound.

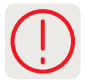

1. After setting the limit positions, it is possible to set the third position (favorite) between those positions.

2. To program a new third limit position, the previously programmed position must be deleted.

3. After performing the following procedure, holding down the STOP button for 3 seconds causes the curtain to be positioned in the third limit position.

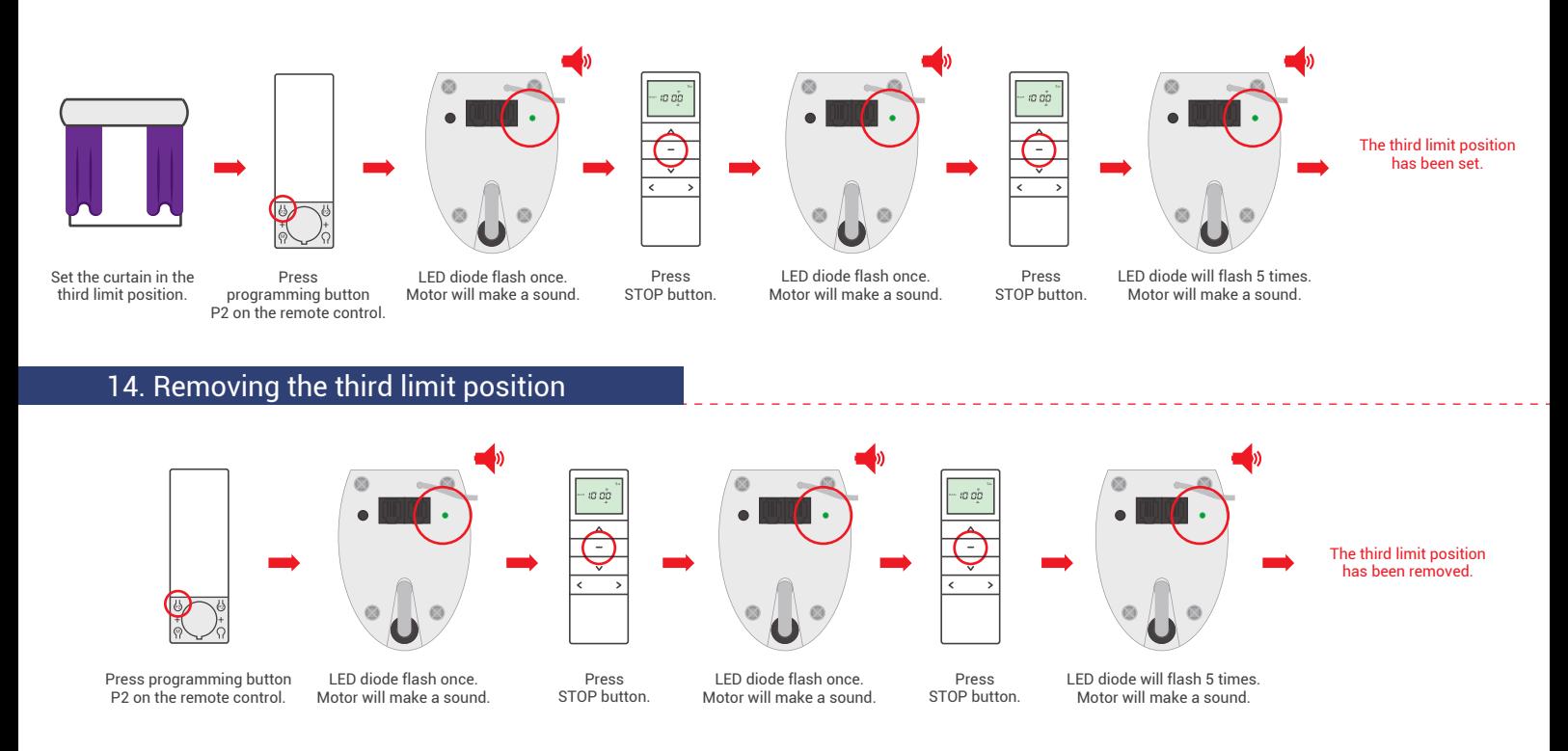

# 15. On/Off MOTION TOUCH function.

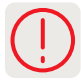

1. This function is enabled at the factory.

- 2. The MOTION TOUCH function automatically starts the motor when the curtain is pulled.
- 3. Follow the procedure below to on / off the function.

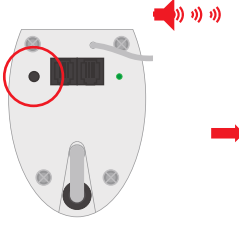

Press and hold the programming button on the motor for 10 seconds. Release programming button after the third flash of the diode. Motor will make 3 sounds.

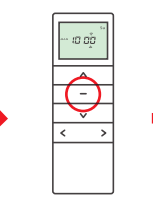

Press STOP button. စြာ ၈) ၈) MOTION TOUCH function has been off/on.

increased.

# 16. Motor speed regulation

1. If the motor will make two sounds after the procedure, it means that it has the highest or lowest speed. 2. Before programming the limit positions, the lowest drive speed is set by default. After programming the limit positions, the highest drive speed is set by default.

LED diode will flash 5 times. Motor will make 3 sounds.

3. The motor has 3 speeds: 60 rpm, 90 rpm, 120 rpm.

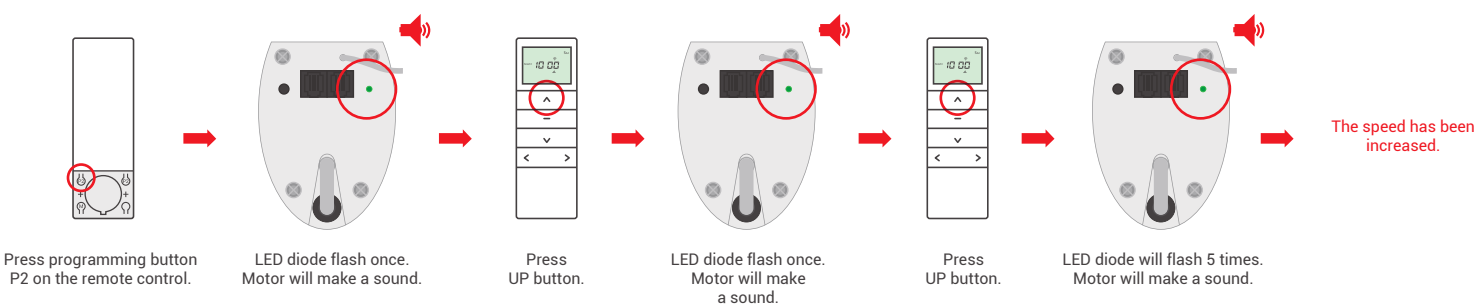

# INCREASE SPEED OF THE MOTOR:

# MOTOR SPEED REDUCTION:

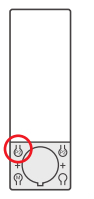

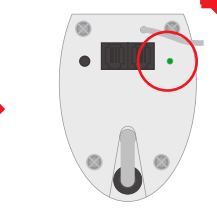

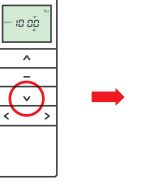

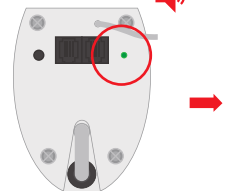

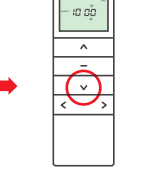

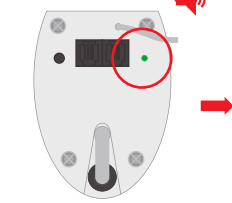

The speed has been reduced.

Press programming button P2 on the remote control.

LED diode flash once. Motor will make a sound.

Press DOWN button.

LED diode flash once. Motor will make a sound.

Press DOWN button.

LED diode will flash 5 times. Motor will make a sound.

The factory settings have been restored.

# 17. Restore factory settings

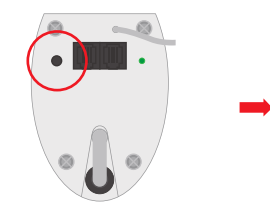

Press and hold the programming button on the motor for 14 seconds.

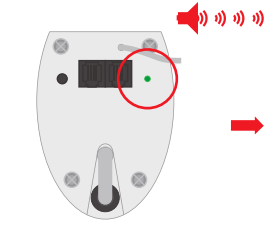

The LED diode flash 7 times. Motor will make 4 sounds.

8